# Leverage the Power of Progress Developer Studio for OpenEdge

8<sup>th</sup> Oct, 2013

Srinivas Kantipudi Swathi Yellavaram Sr Manager **Principal Engineer** 

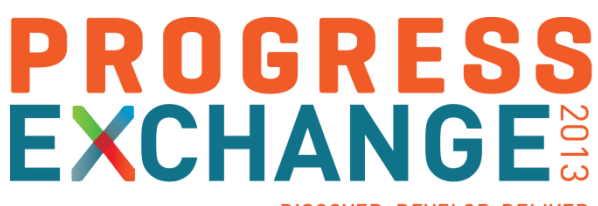

DISCOVER, DEVELOP, DELIVER

# Agenda

- **Brief Introduction to Eclipse and PDS for OpenEdge**
- **-** Different Development Environments in PDS OE
- **Improving Progress OpenEdge Developer Productivity**
- Demo

# Introduction to Eclipse and PDS OE

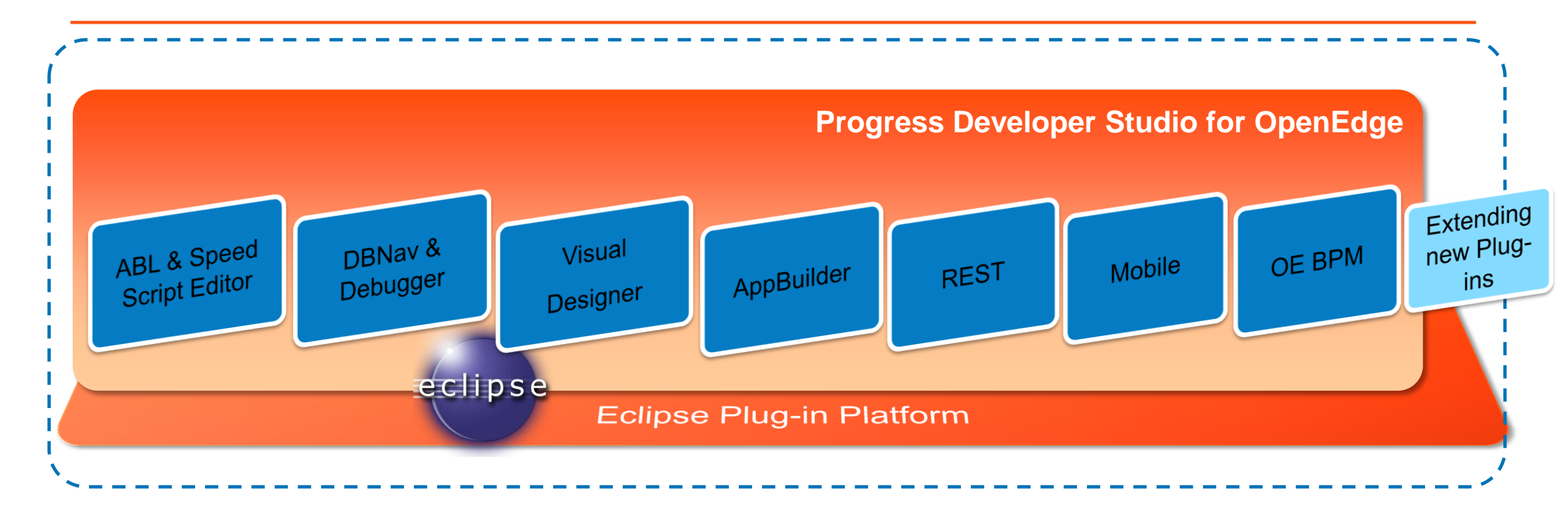

- Eclipse based IDE
- Highly customizable and easily navigable user interface
- Extensive plug-ins available for extending the functionality

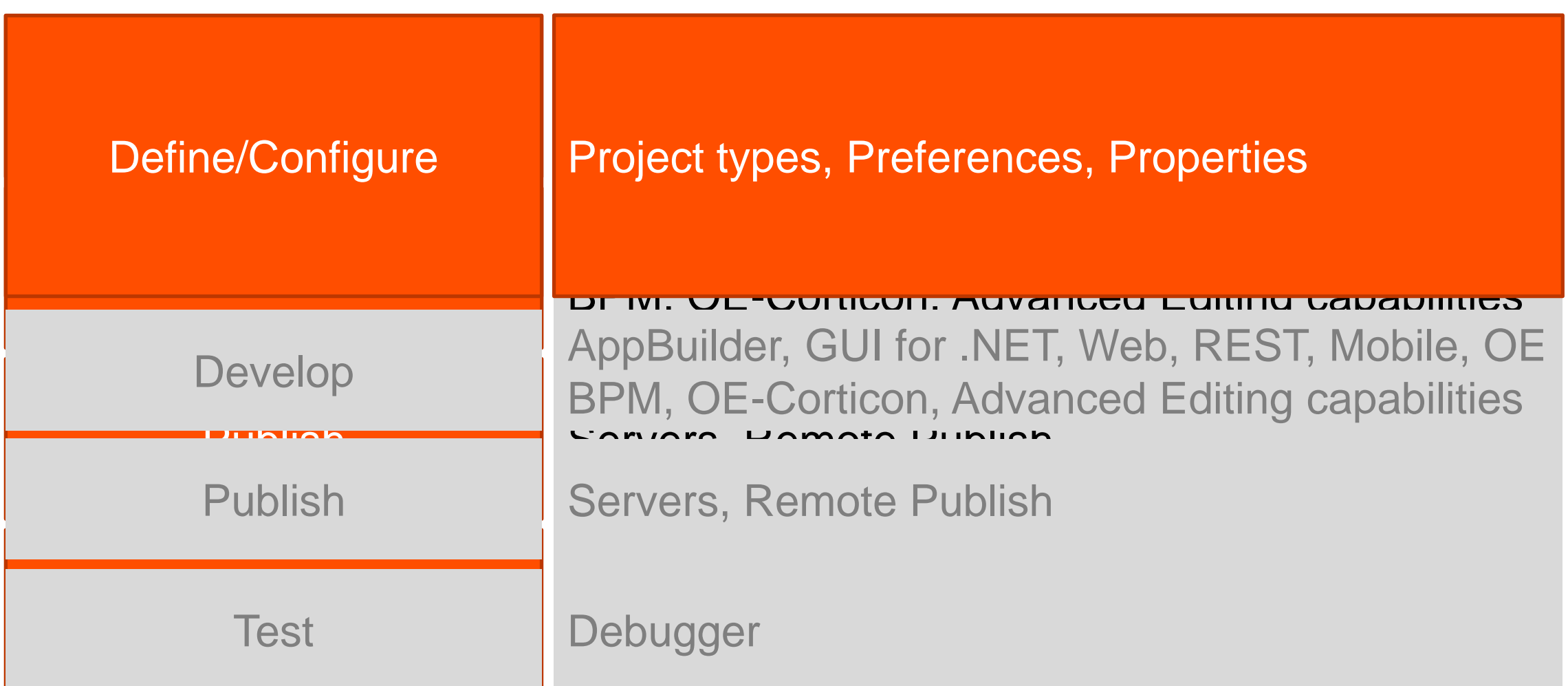

# Project Types

- OpenEdge Project is facet based
	- Specific project type for each development domain
	- Ability to create custom project types
	- Advantages
		- Provides better visibility and organization of code
		- Tailored functionality based on the project type

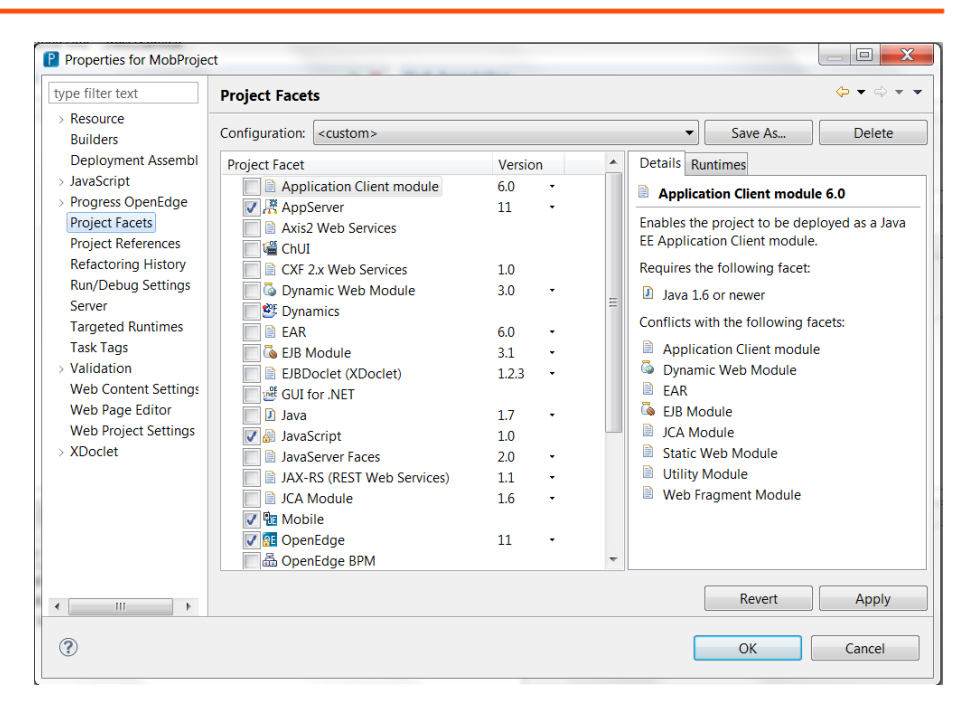

### **Different Project Types**

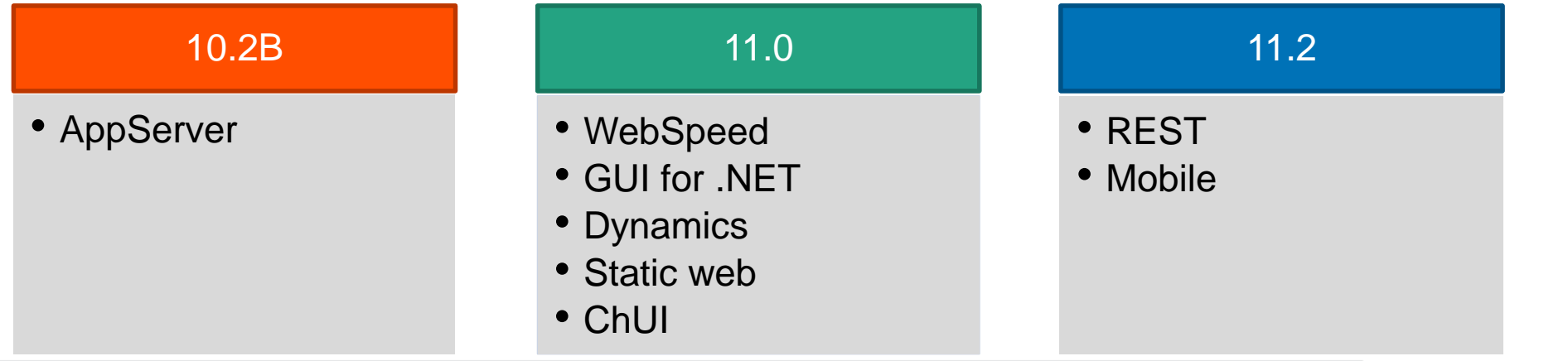

# Custom Project Types

- **-** Done using Customization editor
	- Tree node named OpenEdge Custom **Projects**
- A custom project type's details are stored in the extensibility user plug-in
	- Share by making this plug-in available in other Eclipse environments

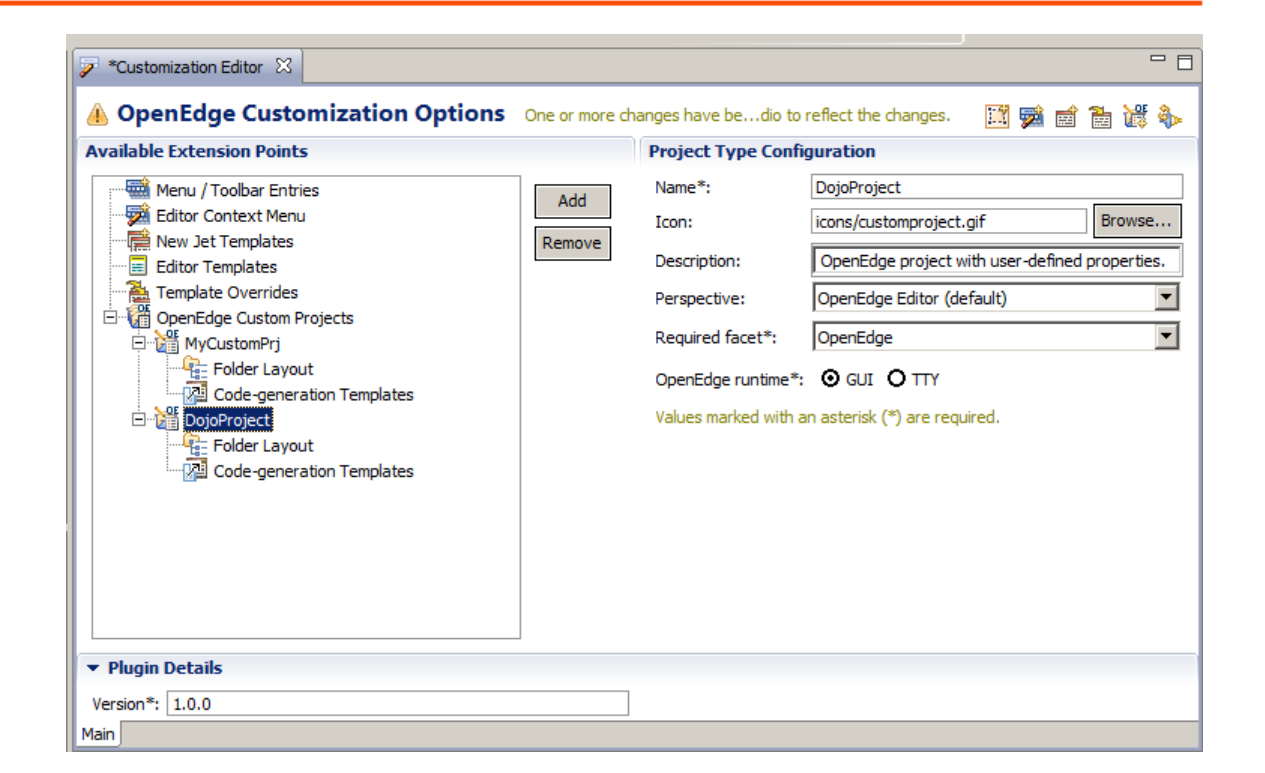

Configuring Your Projects and Workspace

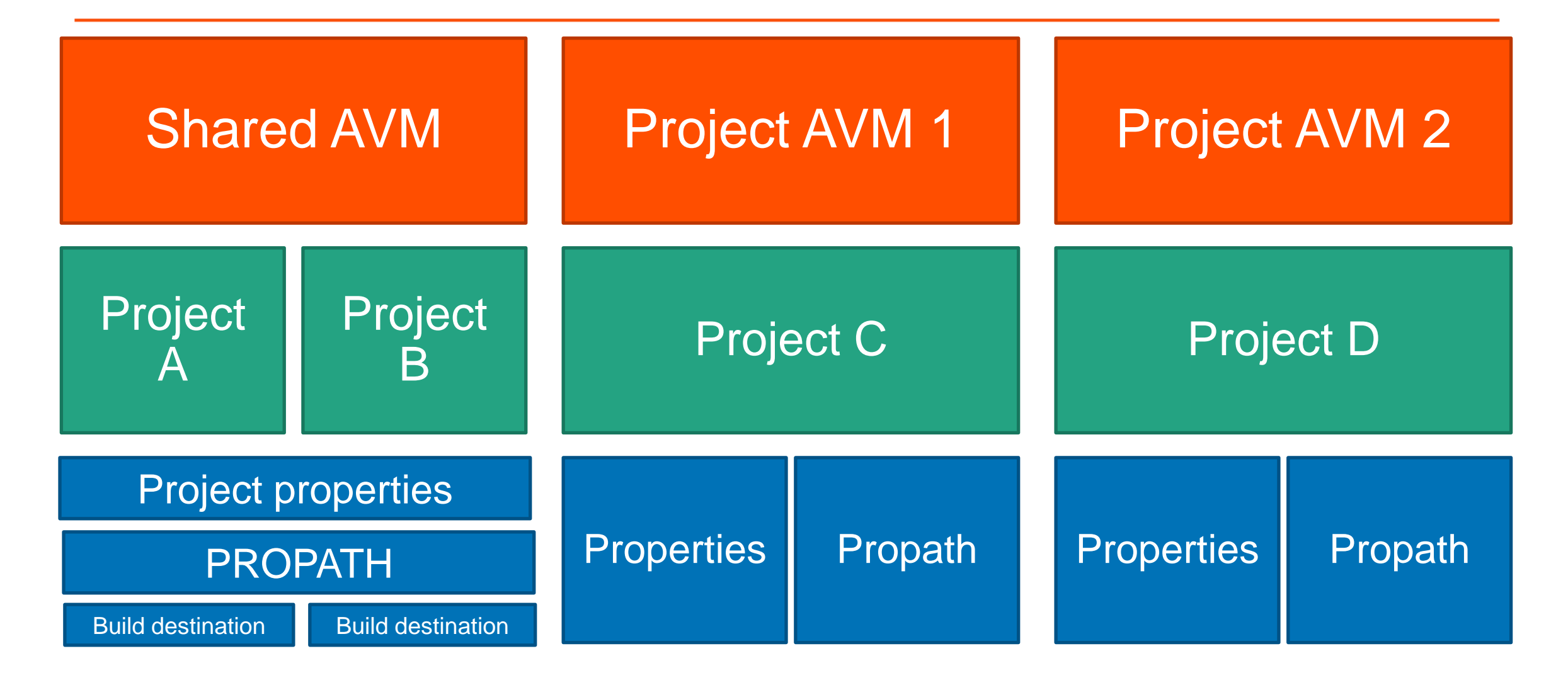

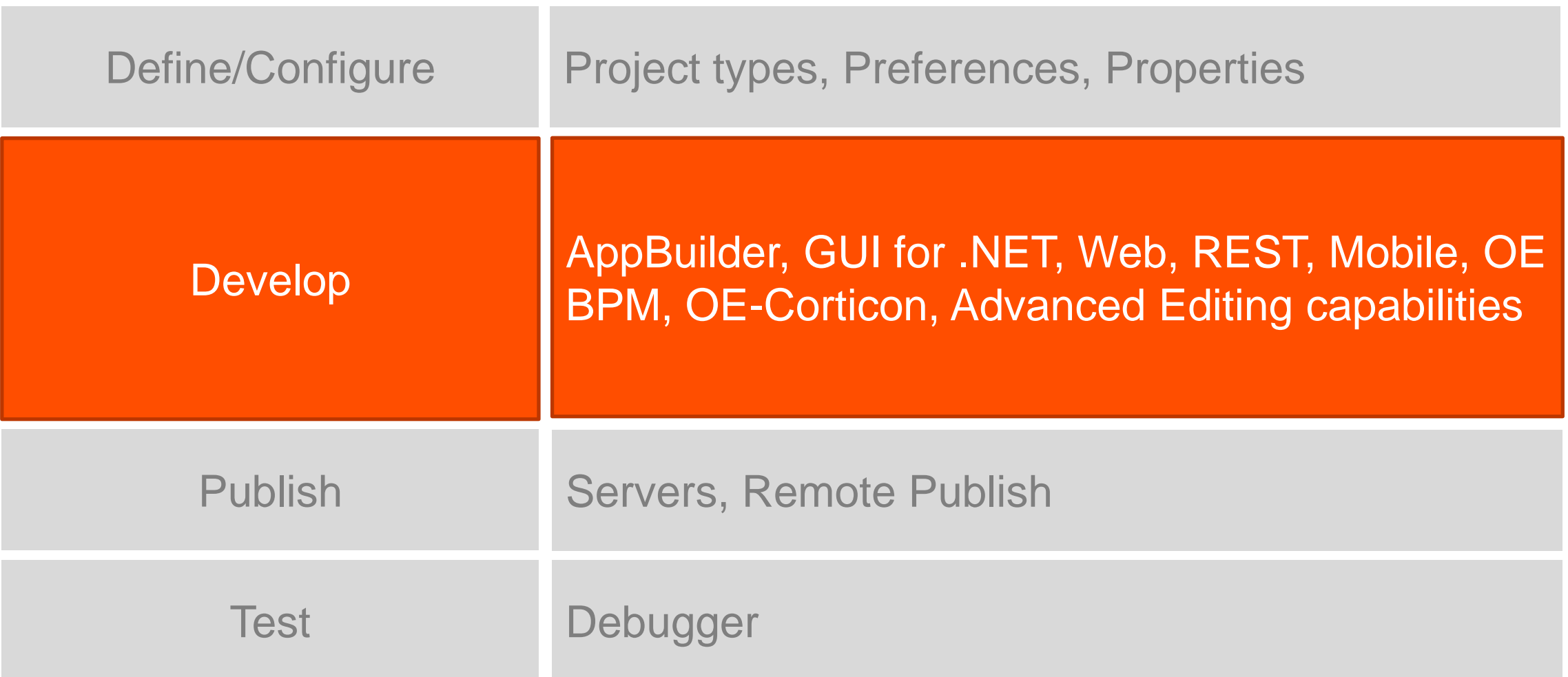

# AppBuilder Integration

- Brings native AppBuilder functionality to PDS OE
- **-** Dock-able widget palette inherits look and feel of GUI for .NET Designer
- **Hierarchical widget** outline view
- **Synchronization** between design and source editor

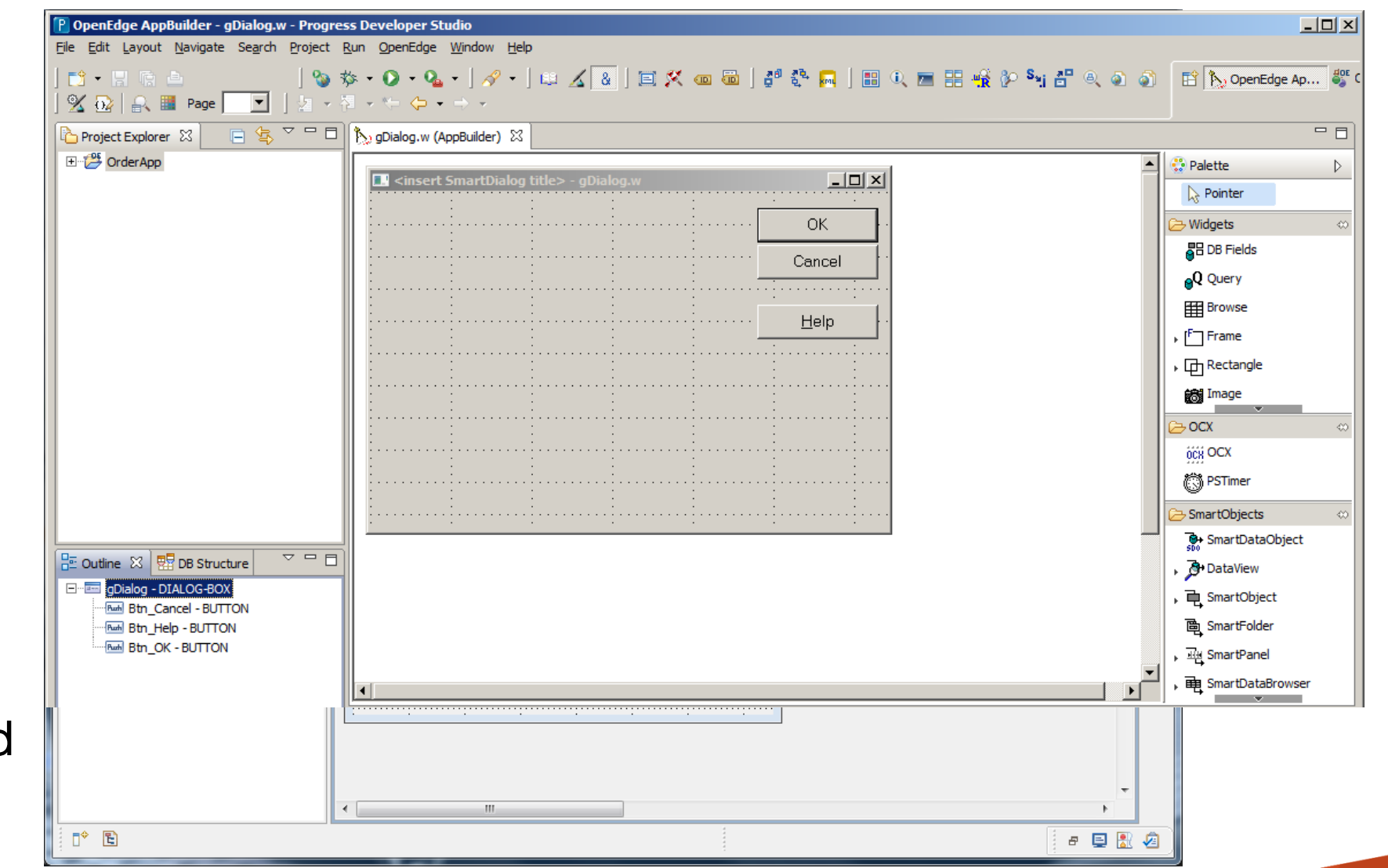

# Improved ABL Source Editor

- Ease of editing AppBuilder generated source file
- **Protects AppBuilder generated** code
- **AppBuilder Editor preference** options are provided to turn on/off this feature
- **-** Code folding for AppBuilder specific blocks
- **Customized Find and Replace** dialog

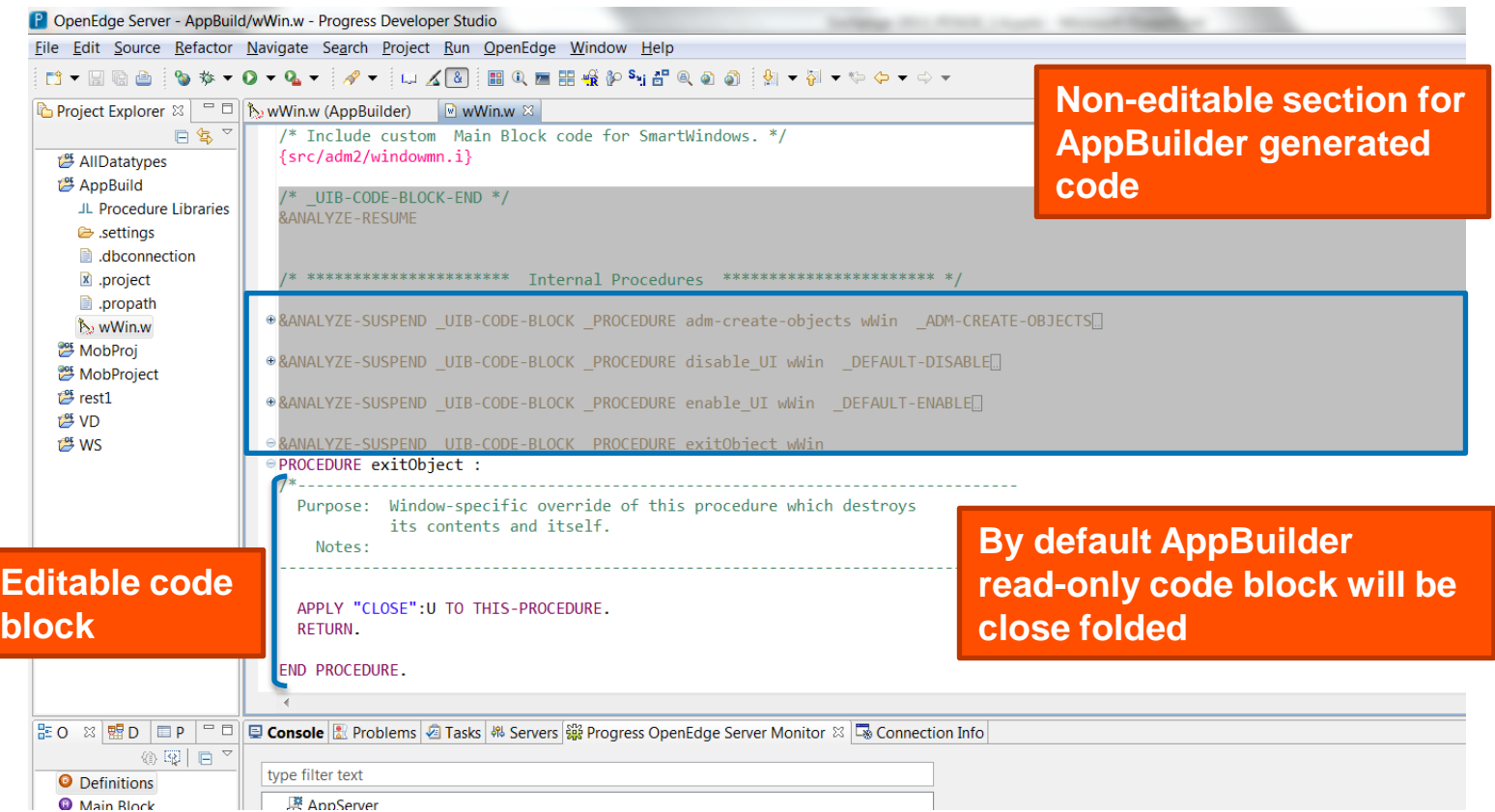

# Progress OpenEdge GUI for .NET

- A Microsoft<sup>®</sup> .NET based Windows graphical user interface
	- Sleek, Competitive UI in ABL
	- .NET object features (methods, properties, events)
- **-** Leverages what you know
	- ABL (events, business logic, data constructs)
- Wealth of .NET controls available
	- OpenEdge Ultra Controls for .NET (Infragistics™ NetAdvantage)
	- Microsoft<sup>®</sup> controls
	- Third party controls
		- Component One, DevExpress, Telerik, …

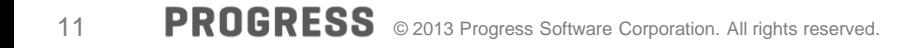

# Visual Designer Perspective for GUI for .NET

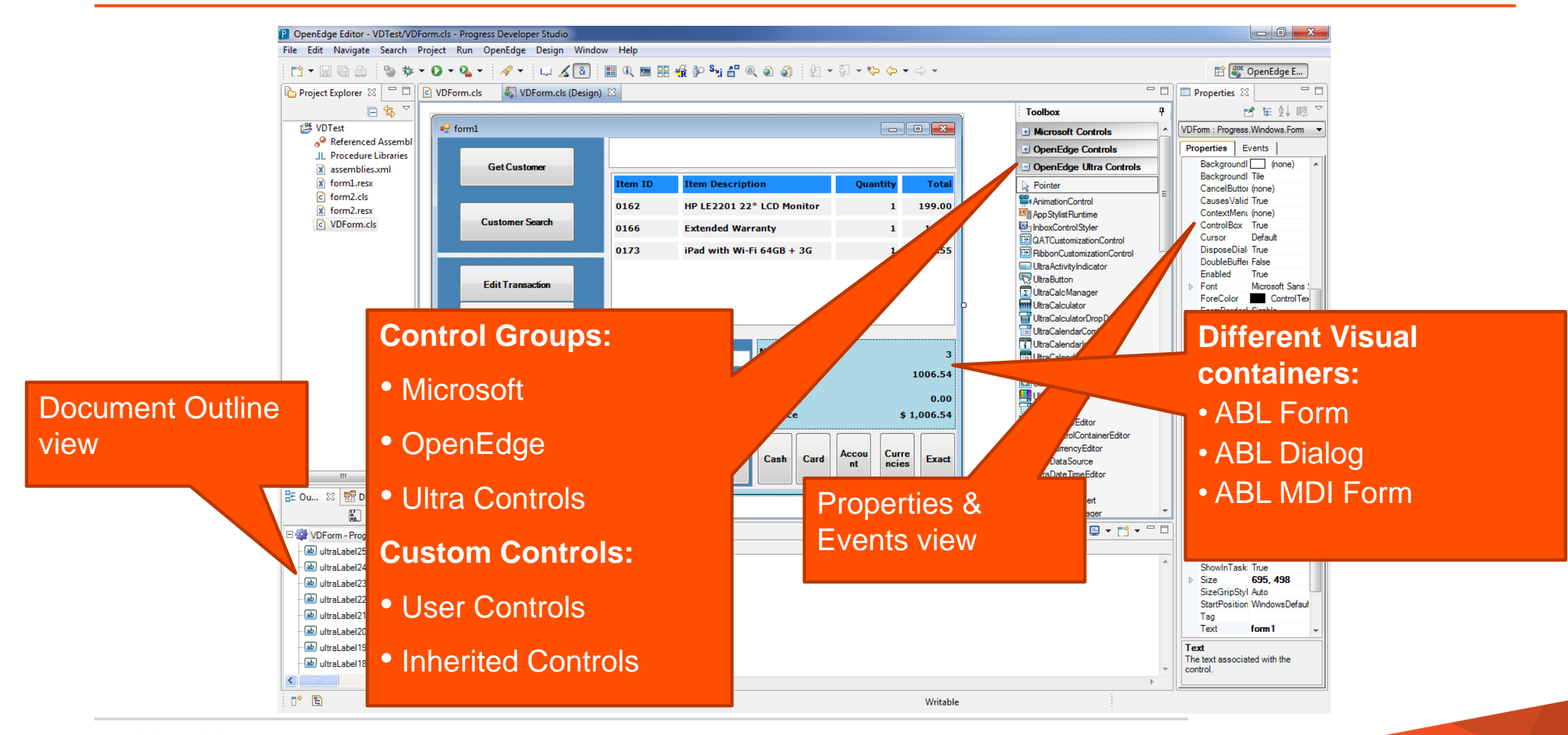

# Reusable Custom controls

- **Two different types** 
	- User controls
		- A collection of controls
	- Inherited controls
		- Control derived from another control

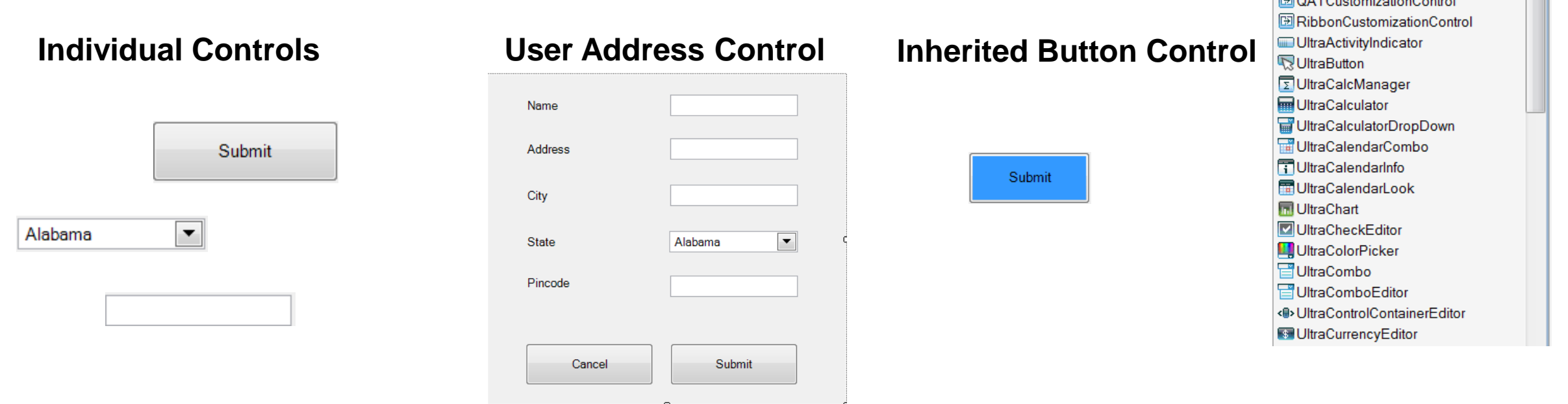

**Toolbox** 

83, 77

 $\blacktriangleright$  Pointer

 $F = 2.5$ 

**P**IAnimationControl AppStylistRuntime InboxControlStyler

**El MyControls** Re Pointer AddressContro MinheritedButton

**El Microsoft Controls** 

DenEdge Controls D OpenEdge Ultra Controls Д

▲

# WebSpeed Development

- Completely revamped in 11.0
	- Initial support was through WebSpeed workshop
	- All capabilities bought into PDS OE
- New WebSpeed project type
	- Ability to configure the project with WebServer and WebSpeed broker
- Different templates provided for **SpeedScript**
- **Multi-tabbed SpeedScript Editor** 
	- SpeedScript, Generated ABL, Preview
	- Support for editor actions in SpeedScript editor

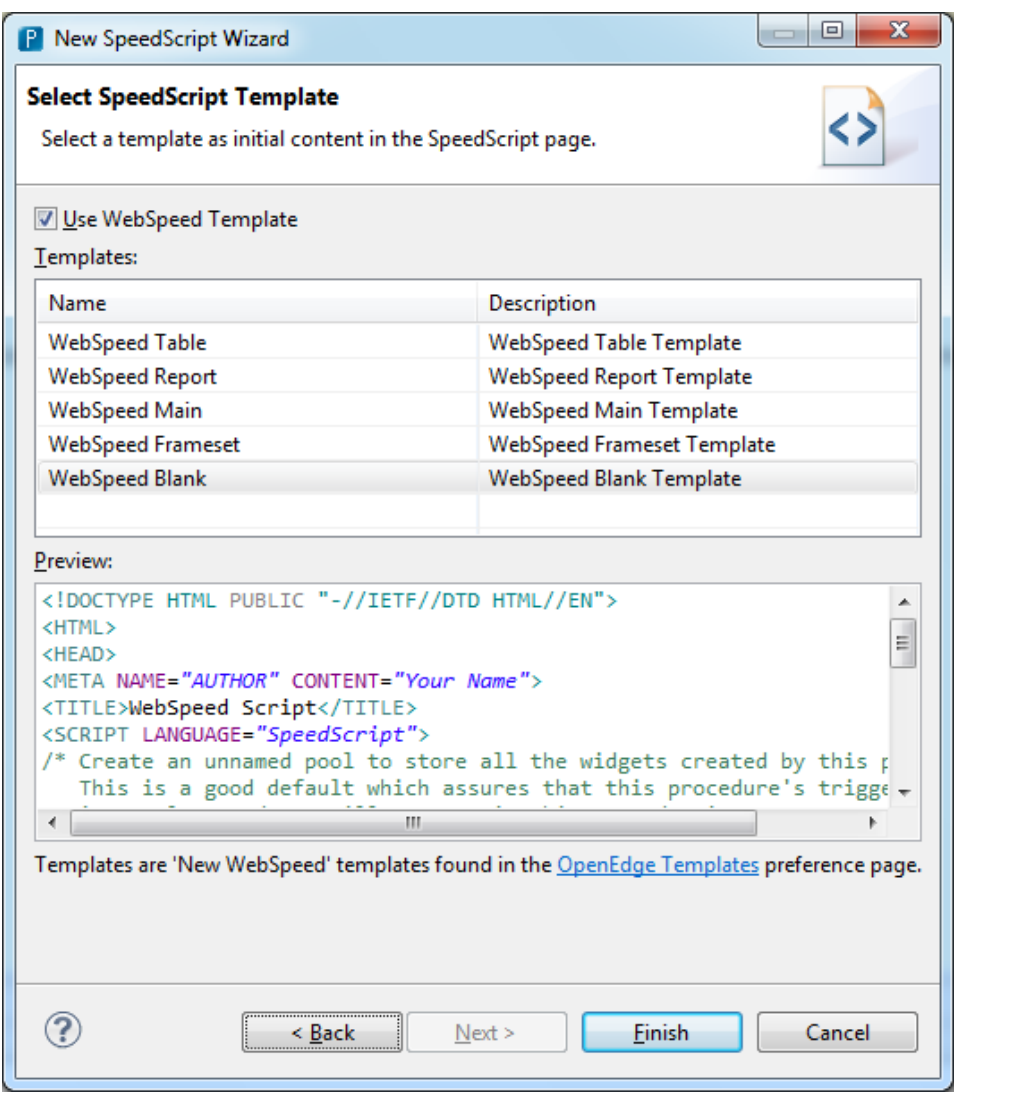

# SpeedScript Editor

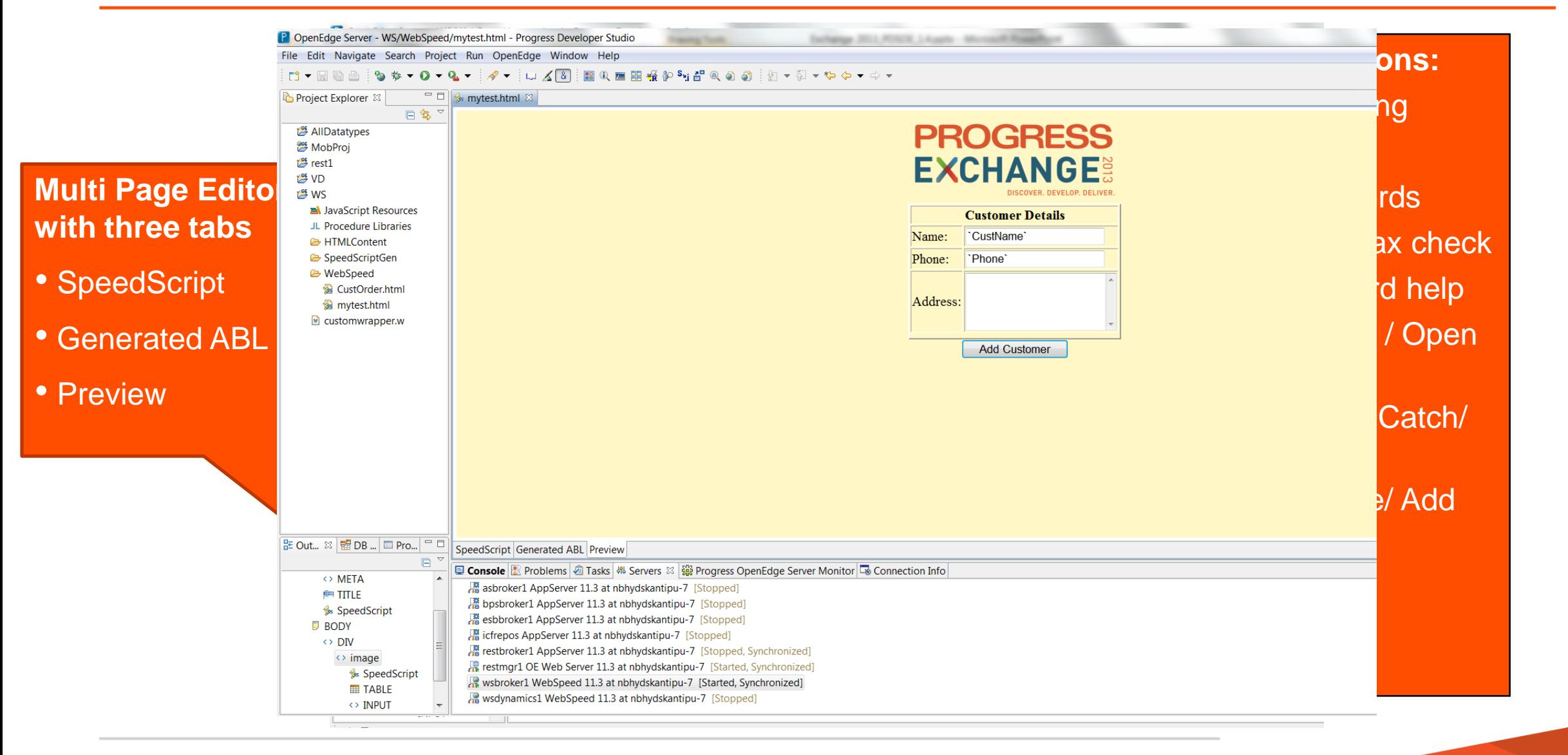

- Resource based, light weight, stateless
- Can use JSON or XML
- **CRUD Model** 
	- Create, Read, Update and Delete
- **When to use REST** 
	- Cloud-based and mobile applications
	- Highly scalable stateless applications

# OE Mobile uses REST as its protocol

# REST Application Flow

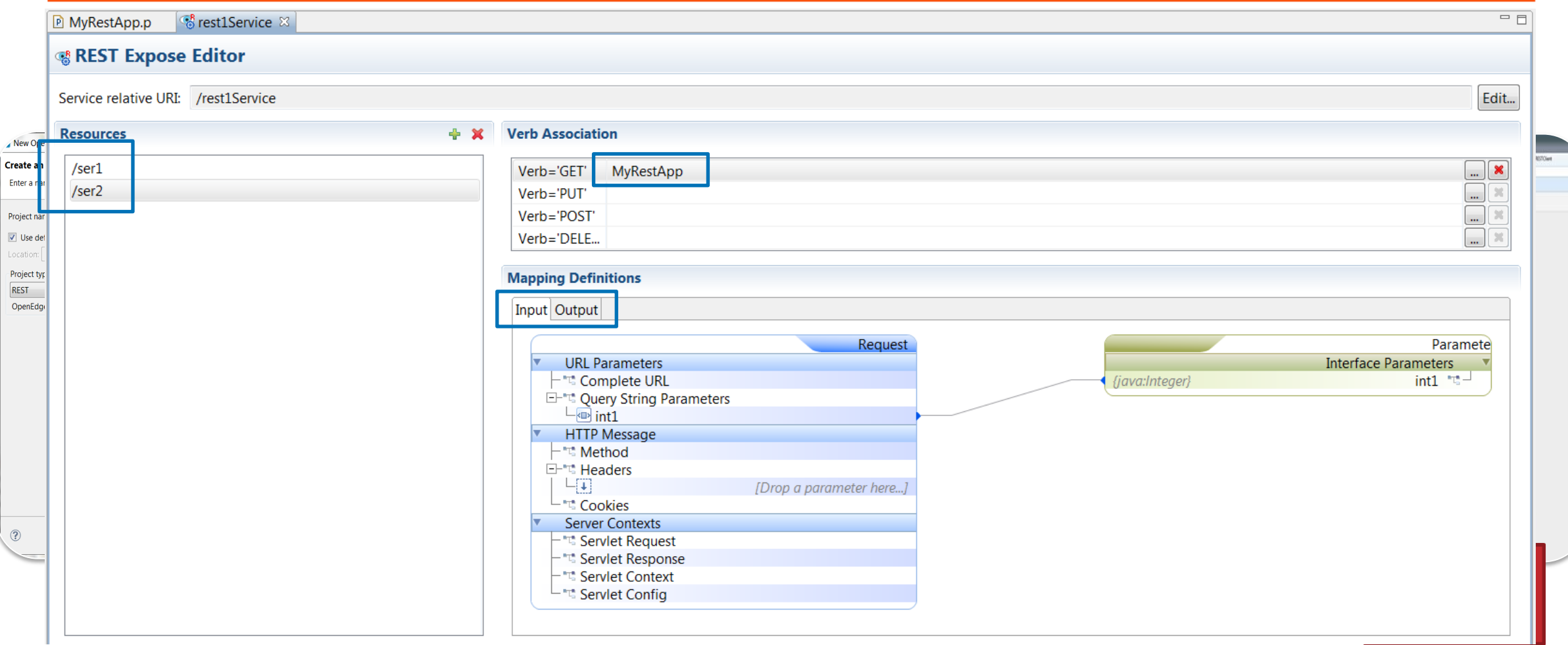

# Growth of Mobile Devices

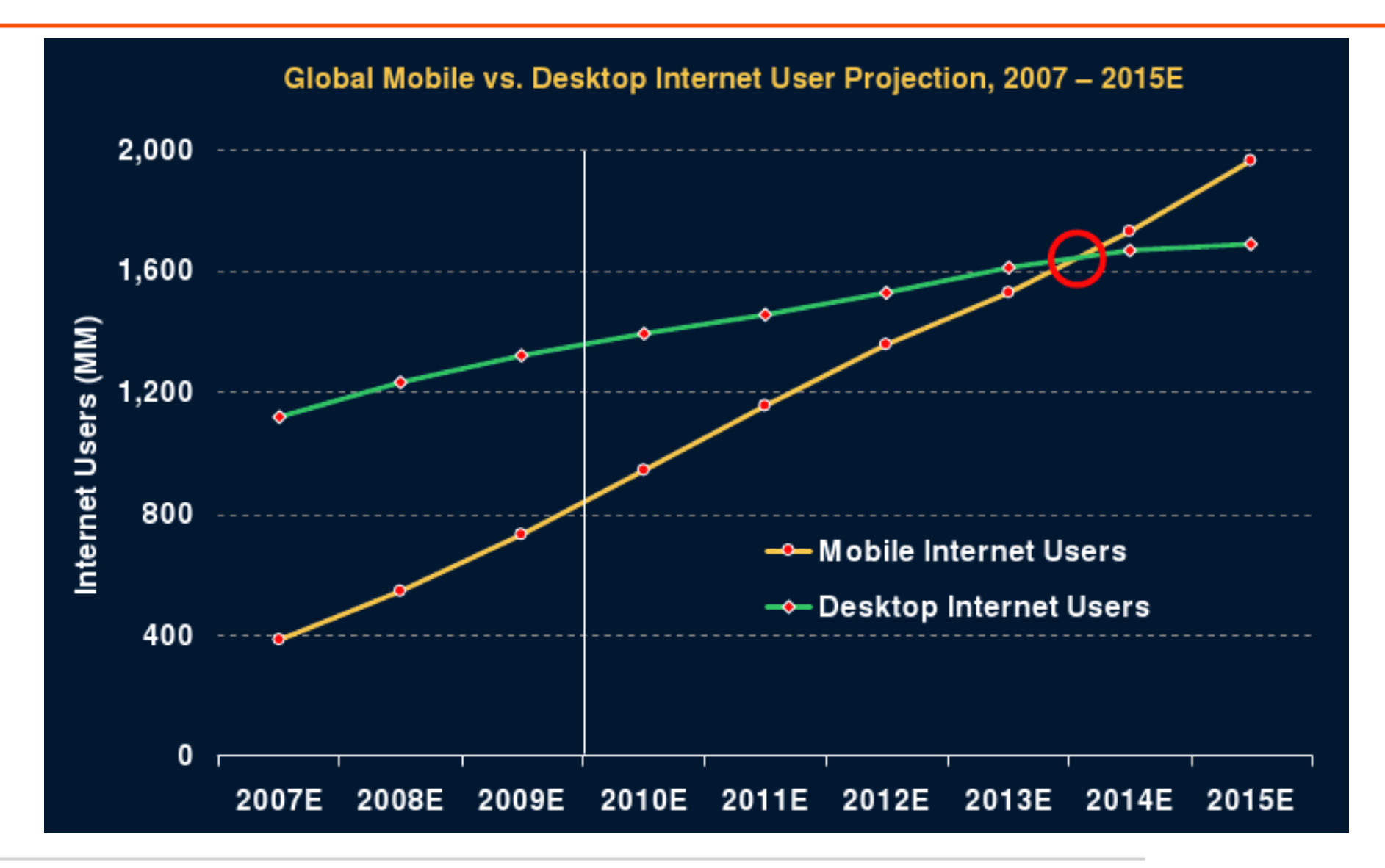

# Mobile Application Flow

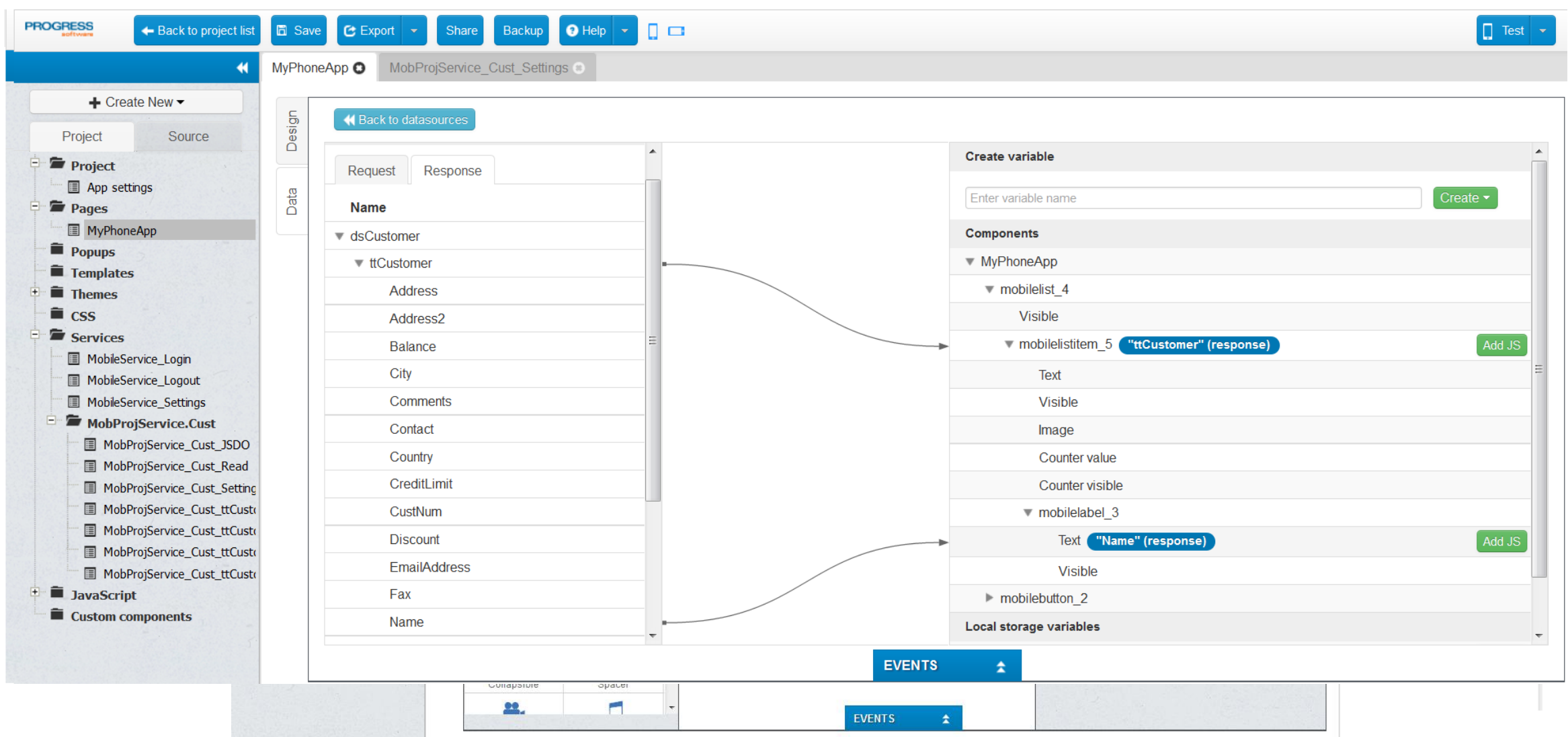

# Progress OpenEdge BPM

- Provides ability to develop both transaction-oriented and process-centric applications
- **Allows customers to** automate the workflows
- **Allows customers to** get visibility into how well their processes are performing
- without code changes Swim lane **Allows customization**

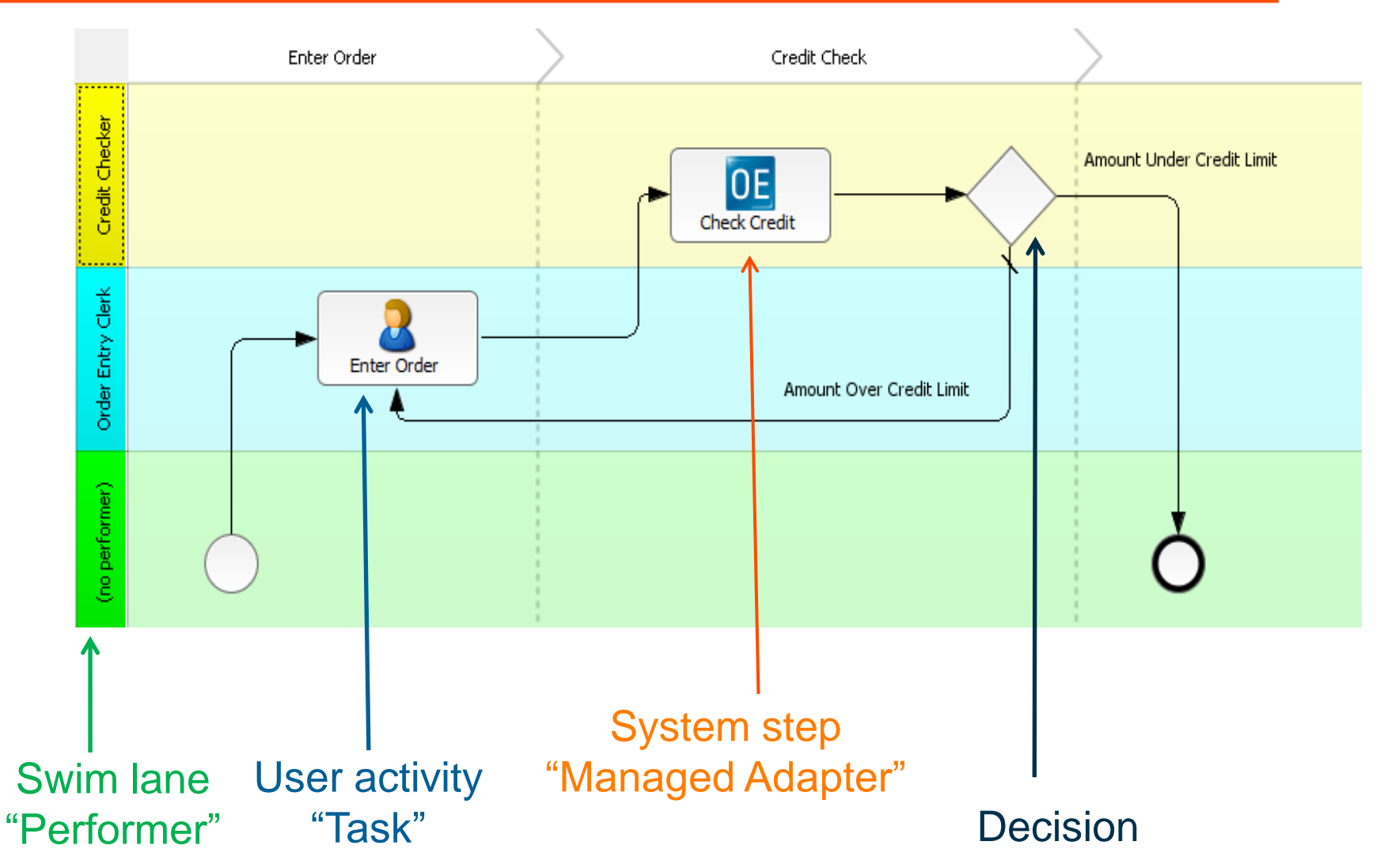

# Progress OpenEdge – Corticon

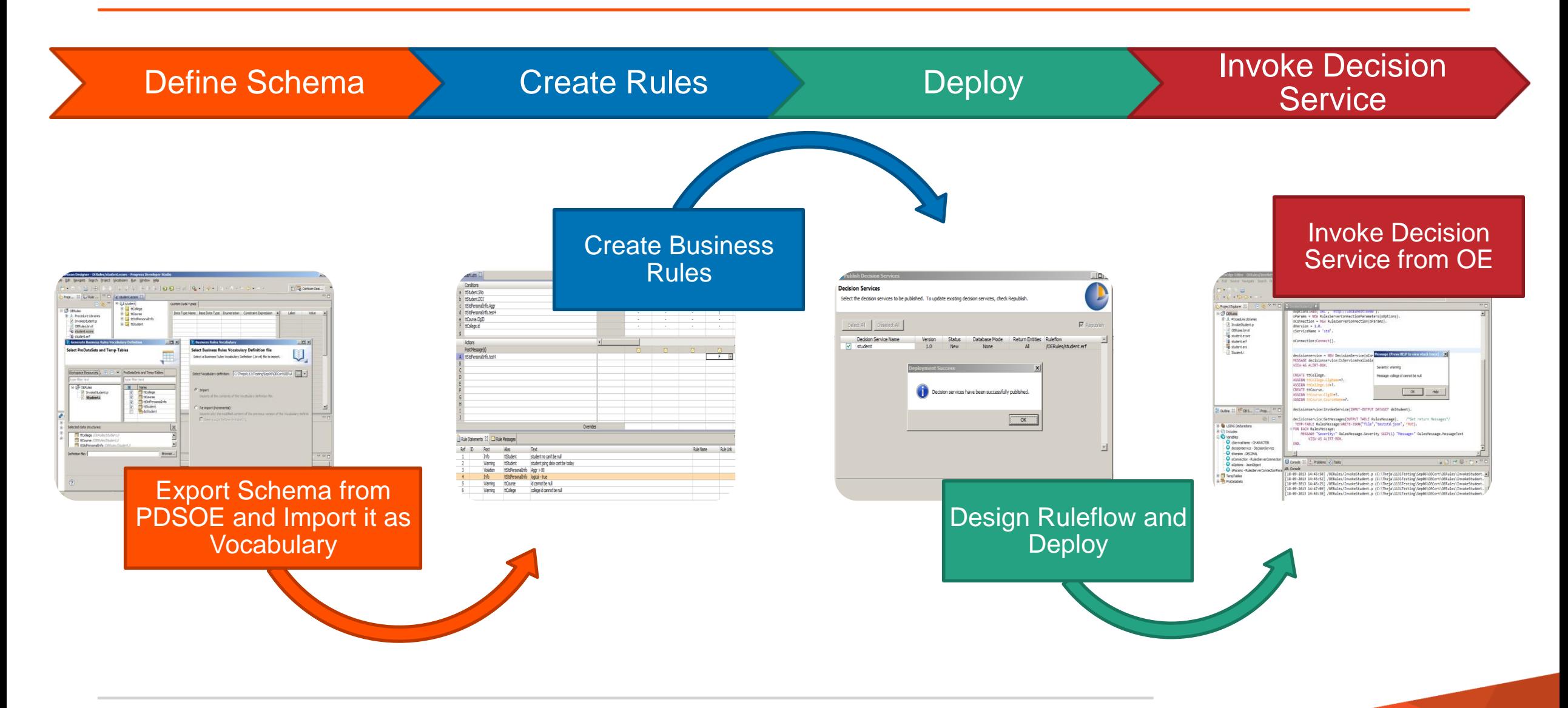

# Advanced Editing Cpabilities

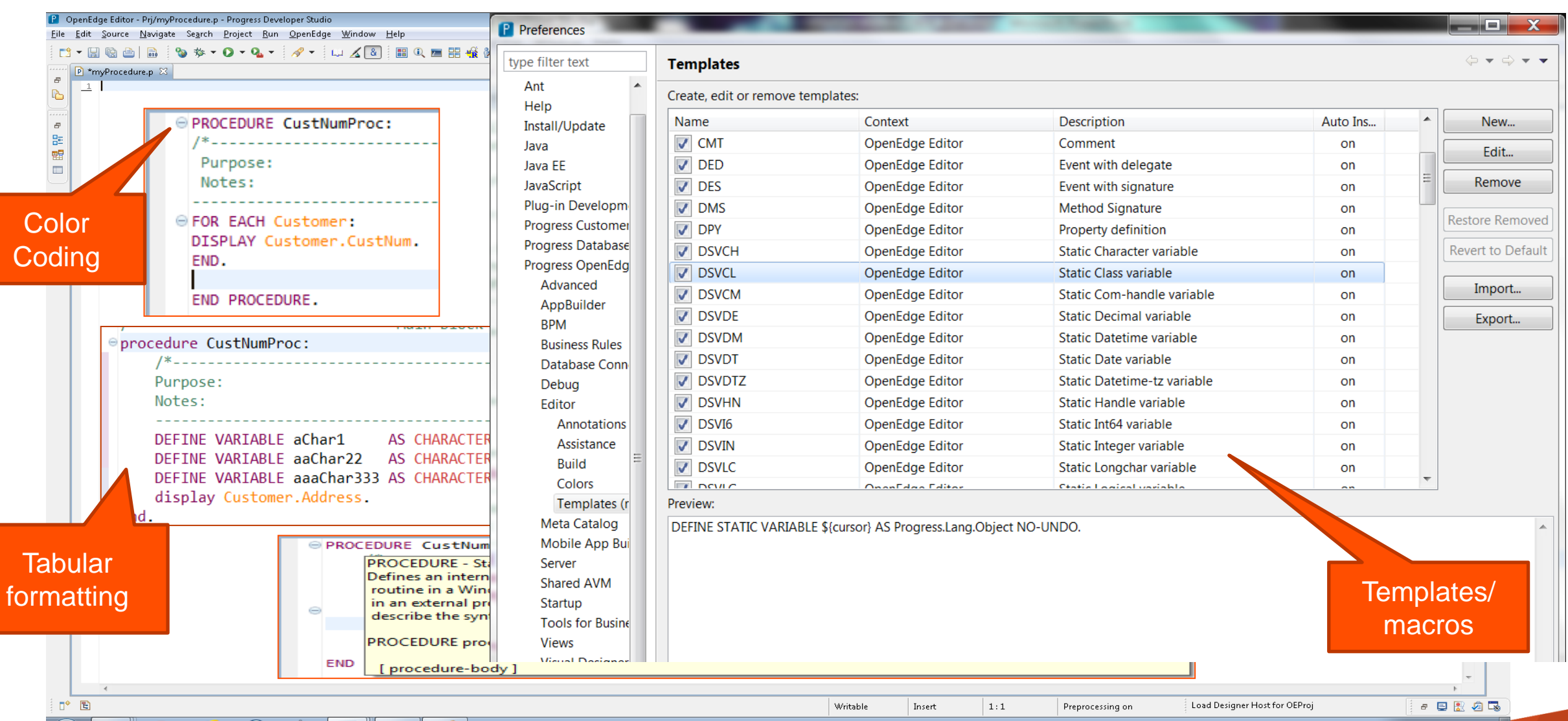

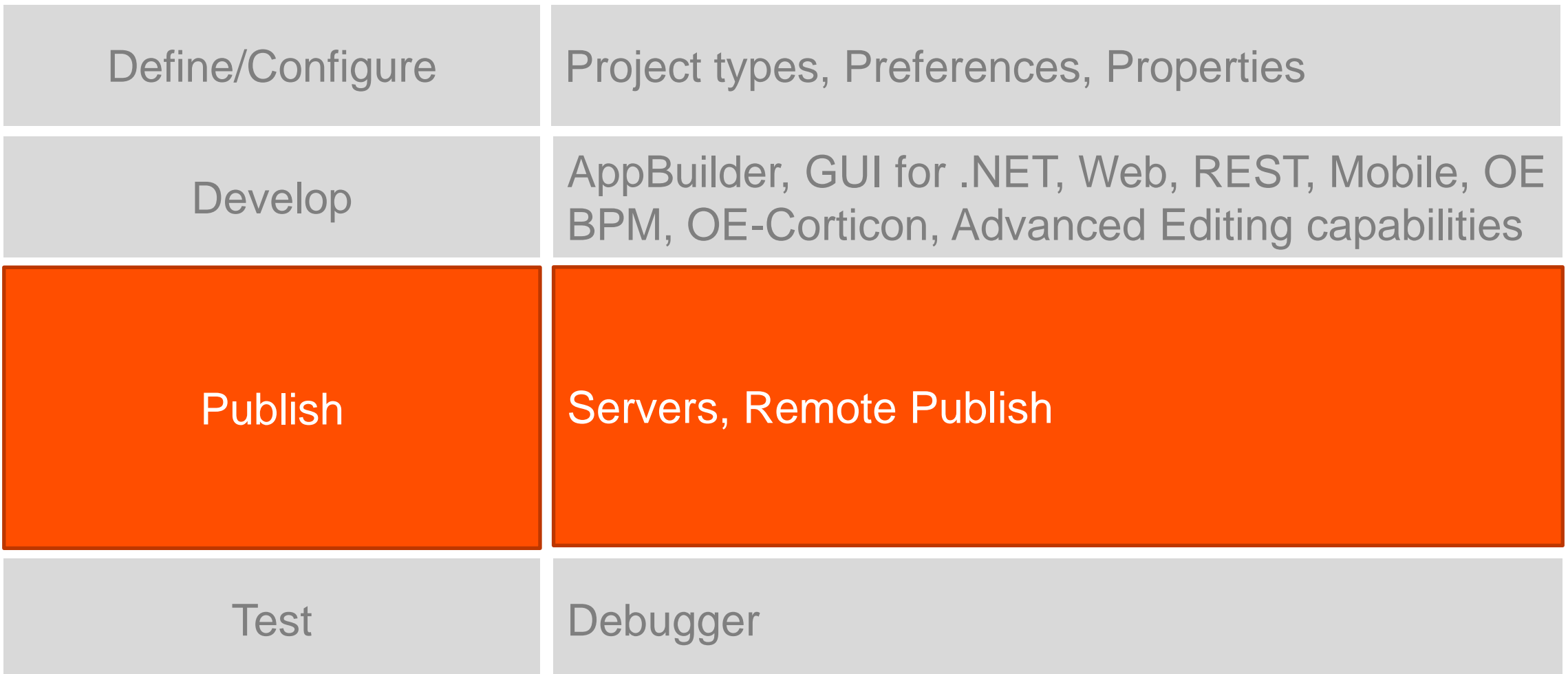

Servers in PDSOE

- Three types of Servers
	- AppServer, Web Server, WebSpeed
- Servers can be stopped and started from Servers view in PDSOE

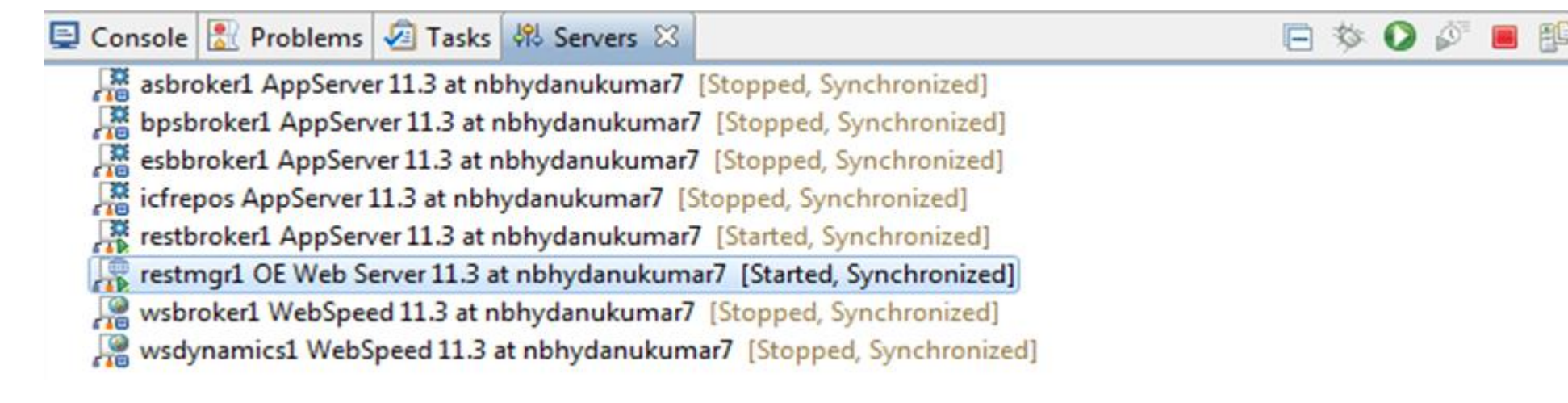

- Server Editor to modify Server properties
	- Connection information, timeouts, publish location

# Configure Publish settings

Publish options

Configure resources to be published

Associate module/project to the Server

- Publish
- Clean

### $\odot$  Publishing

Modify settings for publishing.

- Never publish automatically
- Automatically publish when resources change
- Automatically publish after a build event

Publishing interval (in seconds):

**D** Console **R** Problems **A** Tasks 邻 Servers ※ asbroker1 AppServer 11.2 at nbhydanukumar7 [Stopped, Synchronized] esbbroker1 AppServer 11.2 at nbhydanukumar7 [Stopped, Synchronized] 黑 , 88<br>- Te icfrepos AppServer 11.2 at nbhydanukumar7 [Stopped, Synchronized]  $\triangleright \bigcup_{k=1}^{\infty}$  restbroker1 AppServer 11.2 at nbhydanukumar7 [Started, Synchronized] A Restmgr1 OE Web Server 11.2 at nbhydanukumar7 [Started, Synchronized] CRUService --> REST [Synchronized] [Published] RESTService --> REST [Synchronized] [Published] sbmbroker1 AppServer 11.2 at nbhydanukumar7 [Stopped, Synchronized] wsbroker1 WebSpeed 11.2 at nbhydanukumar7 [Stopped, Synchronized] 潶 [Stopped, Synchronized] WebSpeed 11.2 at nbhydanukumar7 [Stopped, Synchronized]

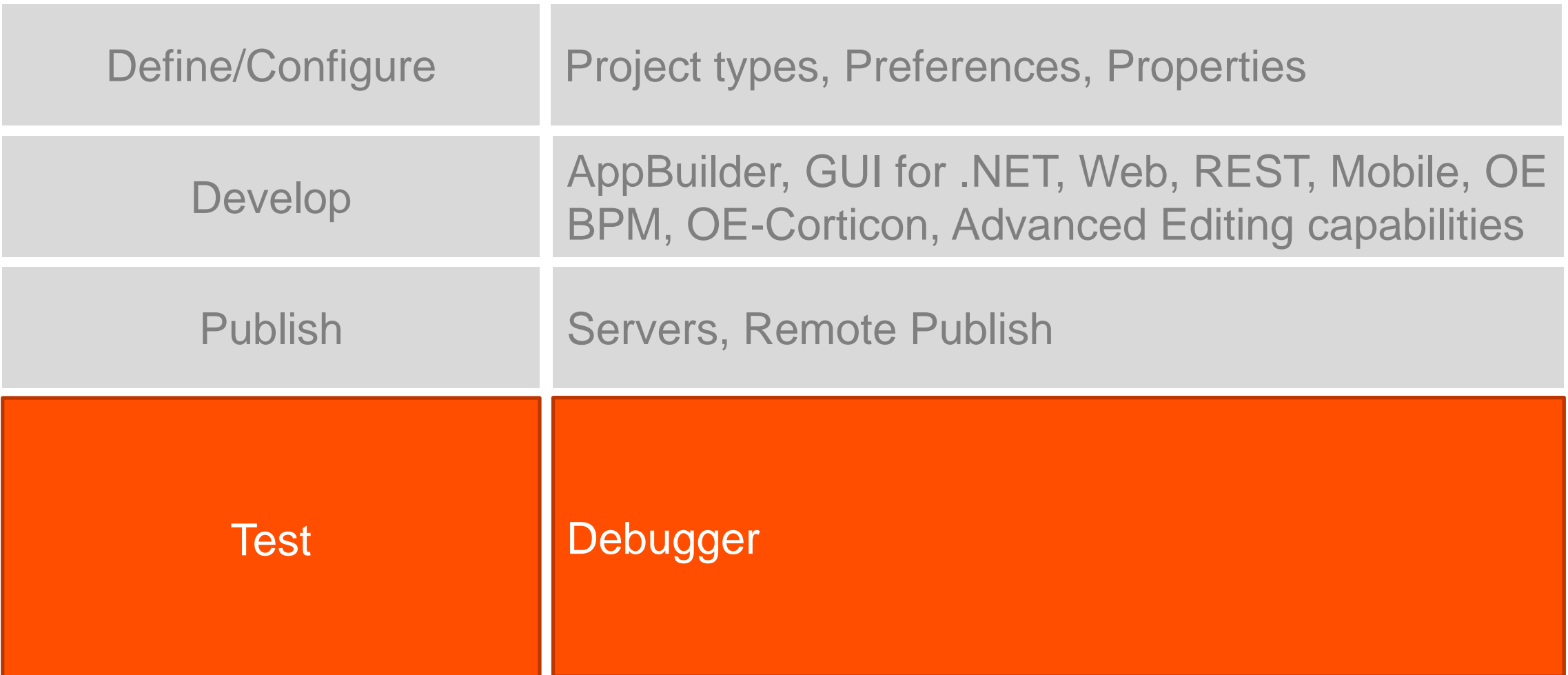

# Debugger

- **Support for both Local** and Remote Debugger
- **Operates on compiled** r-code
- Can attach to an external AVM

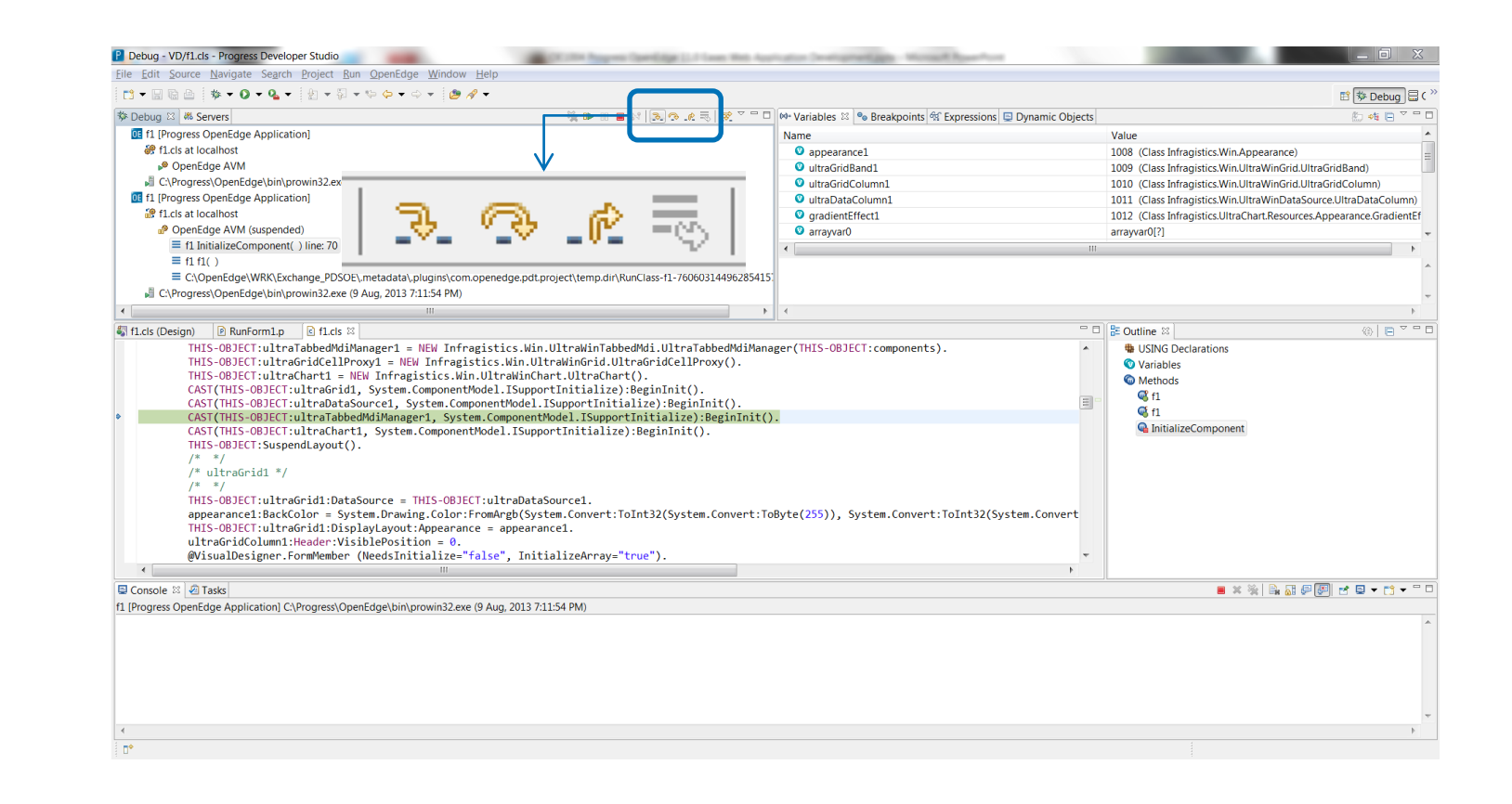

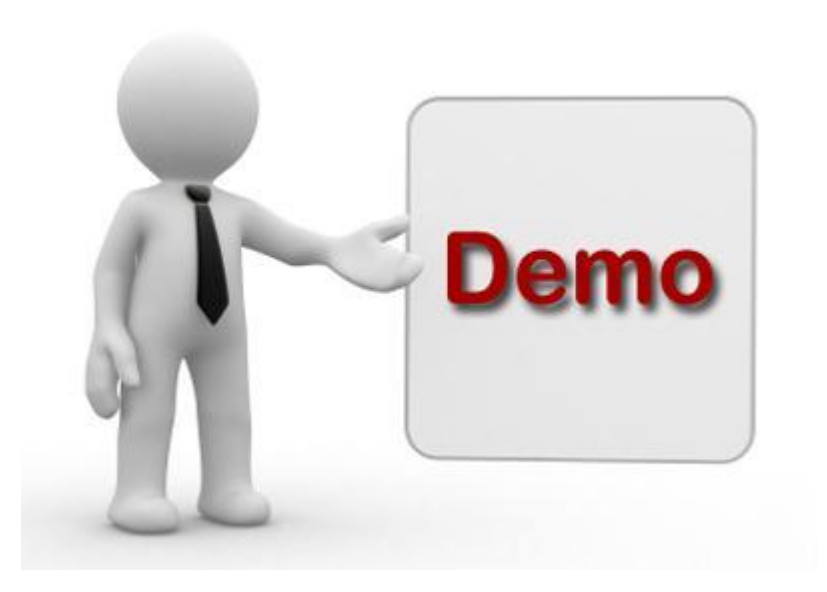

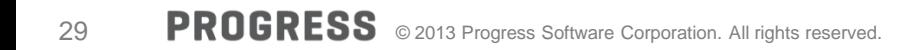

# XPROGRESS